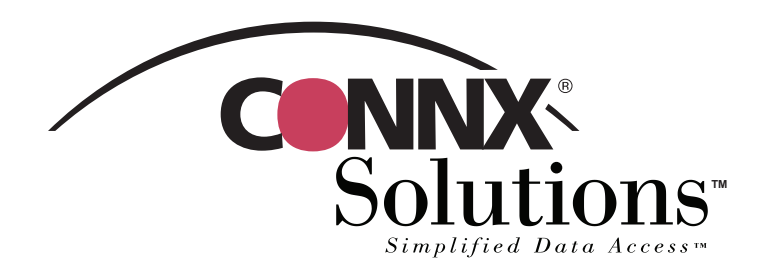

## CONNX 10.5 Quick Reference Card

## Using InfoNaut Professional™ to access CONNX data sources

Use the InfoNaut Professional query, reporting, and data analysis tool as a front-end application and to gain live access to data stored in a CONNX Data Dictionary (CDD). To gain access to CONNX CDD files, you first need to log on to InfoNaut Professional as a CONNX user. To do this, you must have a CDD that contains all of the information it needs for a successful login: server name, user name, and password. Verify that these three items exist for the CDD you intend to use before you attempt to log on to InfoNaut Professional. If you want to add a new user name specifically for InfoNaut Professional, follow the instructions in Chapter 2, CONNX Security, in the CONNX 8.9 Security and Administration Guide before proceeding.

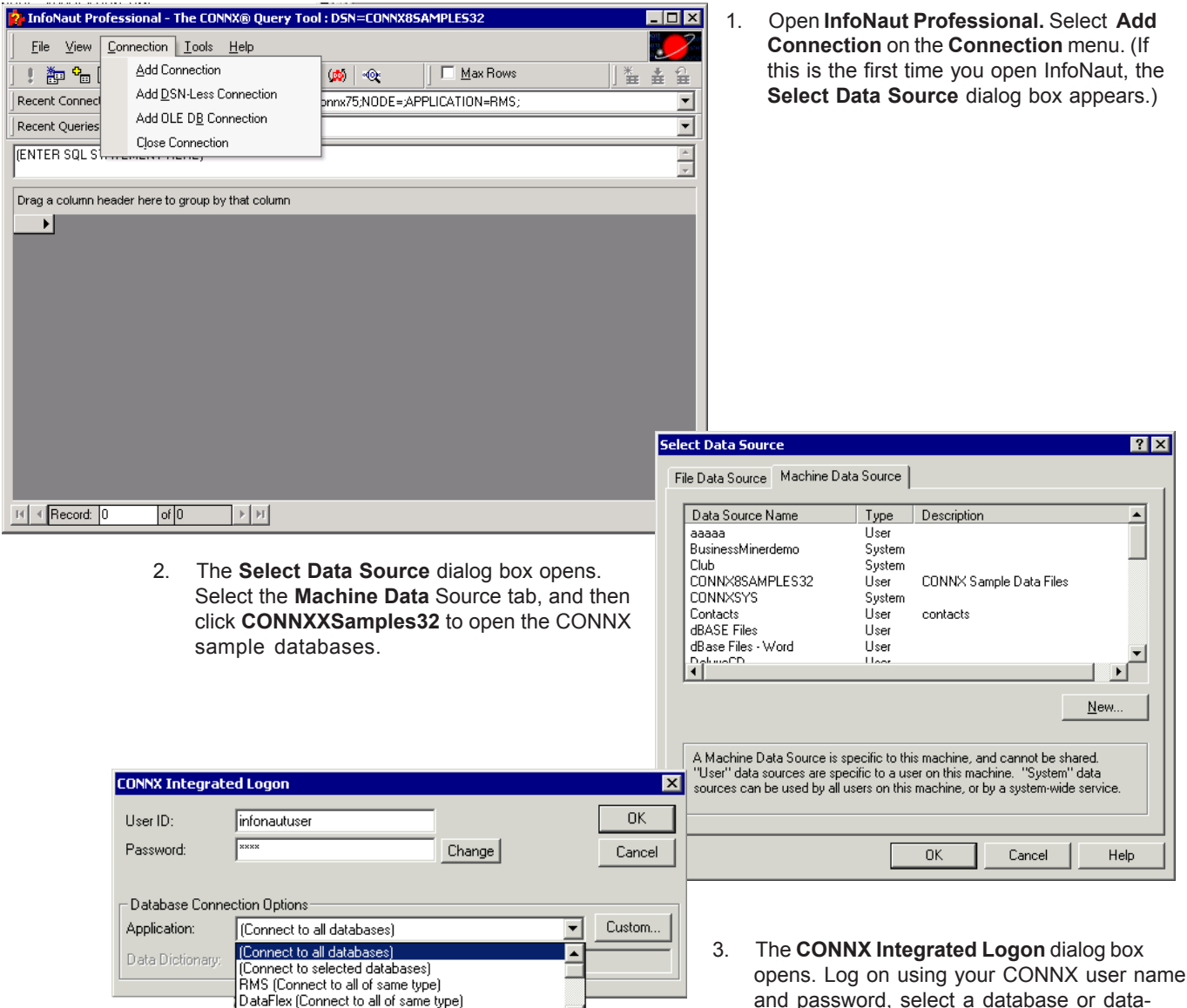

 $\mathbf{I}$ 

CONNX Solutions, Inc. 2039 152nd Avenue NE Redmond, WA 98052 Tel: 425-519-6600 Toll Free: 1-888-88CONNX www.connx.com

bases, and then click the **OK** button.

Copyright CONNX Solutions, Inc., 2007. All rights reserved. InfoNaut Professional is a trademark of CONNX Solutions in the United States and/or other countries.

DBMS (Connect to all of same type)

## **Using InfoNaut Professional to access CONNX data sources Page 2 of 2**

4. Click the **Build Query** button to open the InfoNaut Professional - Query Builder window.

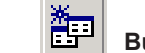

## **Build Query button**

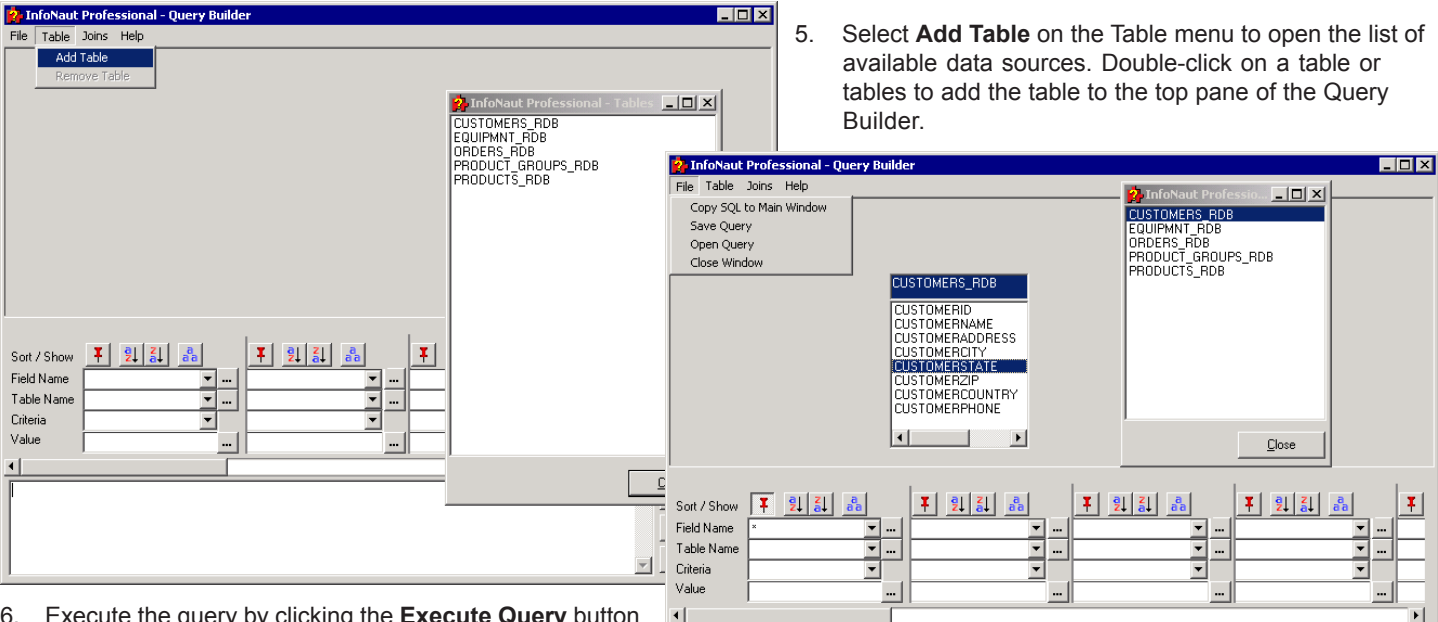

SELECT \* FROM CUSTOMERS RDB

6. Execute the query by clicking the **Execute Query** button and then save the query to the main InfoNaut Professional window by selecting **Copy SQL to Main Window** on the **File** menu.

**Execute Query button**

 $\overline{\mathbb{A}}$ 

 $\vert$ 

Execute Query Redraw Query Clear Query

7. Turn your query into a professional-looking report by clicking the **Create Report** button. The InfoNaut Professional Report Writer opens. The range of controls to design the layout and scope

Help

2. InfoNaut Professional - Report Writer

File Edit View Insert Format Tools

Design View | Report Preview |

of your report. Group headers and footers, aggregate functions, images, and OLE objects are just a few of the features that can be incorporated into your report.

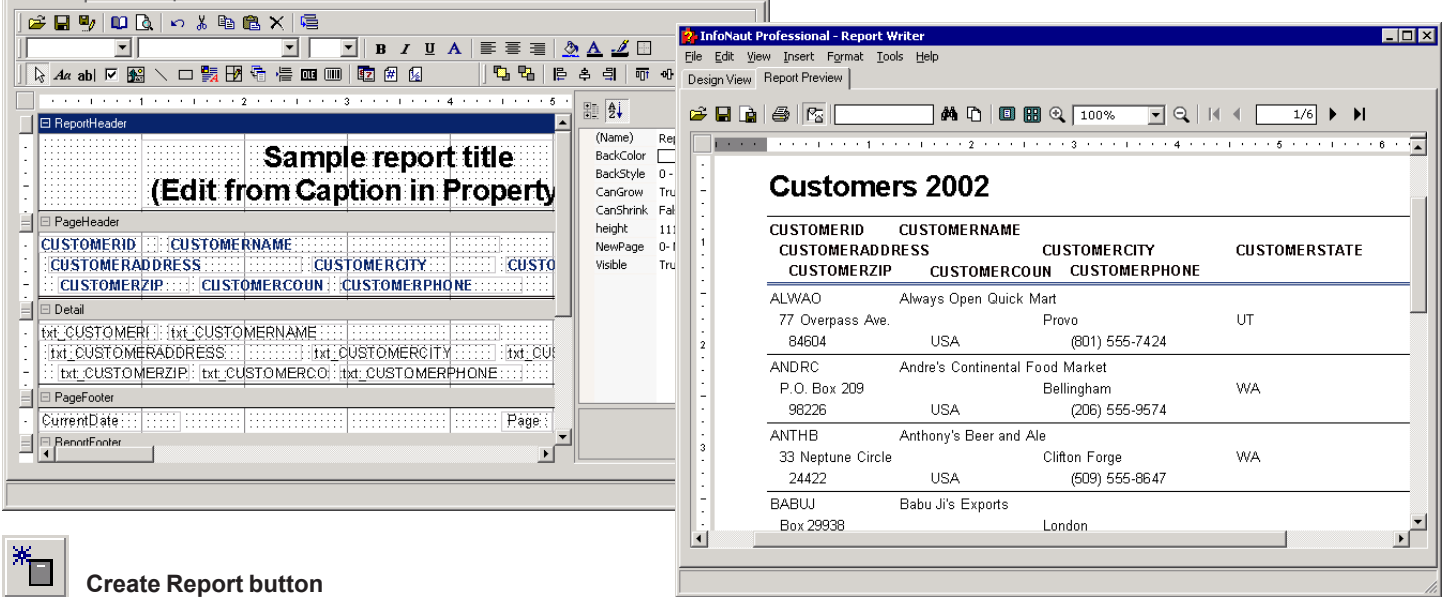

 $\blacksquare$  $\blacksquare$  $\blacksquare$